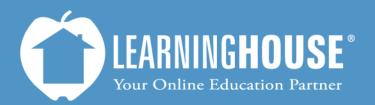

427 South Fourth Street, Suite 300 Louisville, KY 40202 (502) 589-9878

# BigBlueButton o.8b Student Guide Basic Navigation

## **Basic Navigation**

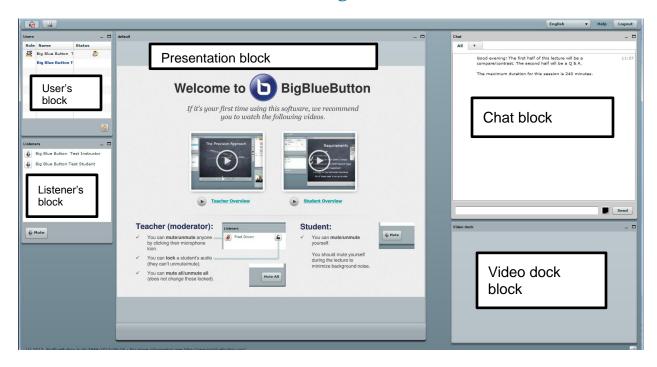

#### **Blocks**

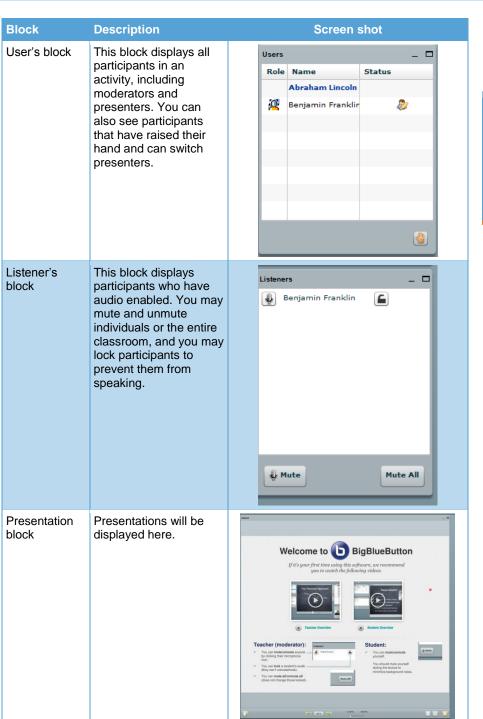

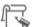

#### Note

If a user has audio and video enabled, their name will appear in the following places:

- User's block
- Listener's block
- Video dock block

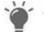

#### Tip

You may resize any of the blocks by clicking the buttons in the upper-right corner.

- Minimizes (or shrinks) windows.
- Maximizes (enlarges) windows.
- Restores window to original size.

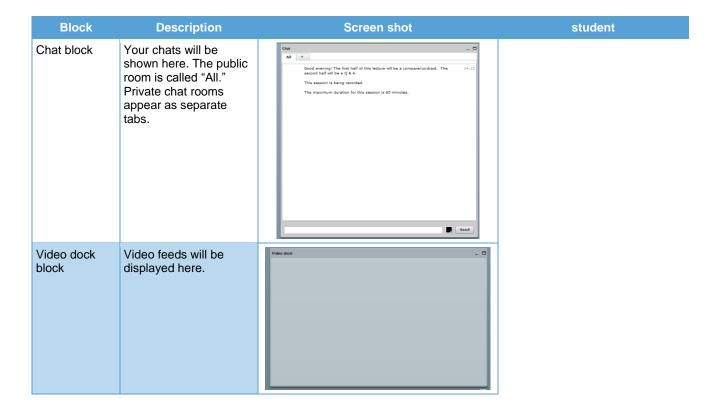

### **Icons**

| lcon            | Description                                                                                                    | Screen shot |
|-----------------|----------------------------------------------------------------------------------------------------|-------------|
| Share desktop   | Activity members may see your desktop as you work on it. This helps demonstrate the steps of a program.                                               |             |
| Share audio     | If you click <b>Deny</b> when you enter the classroom but want to share your audio, click this icon. Your name should appear in the Listener's block. |             |
| Share<br>webcam | This allows you to share your video. Your camera feed will display in the video dock block.                                                           |             |

## User's block icons

| Icon        | Description                                                                                                    | Screen shot                      |
|-------------|----------------------------------------------------------------------------------------------------|----------------------------------|
| Moderator   | The moderator may upload a presentation, mute listeners, and remove people from the classroom. Multiple moderators may be in a room but there may only be one presenter. The instructor, by default, is the moderator and selects a participant to be presenter. | <b>A</b>                         |
| Presenter   | The presenter may upload and run a presentation. They can also switch presenters by clicking "Switch Presenter."                                                                                                    | <b>&amp;</b>                     |
| Participant | Participants may chat, listen, speak (if audio is enabled), and be seen (if video is enabled).                                                                                                    | Role Name Status Abraham Lincoln |